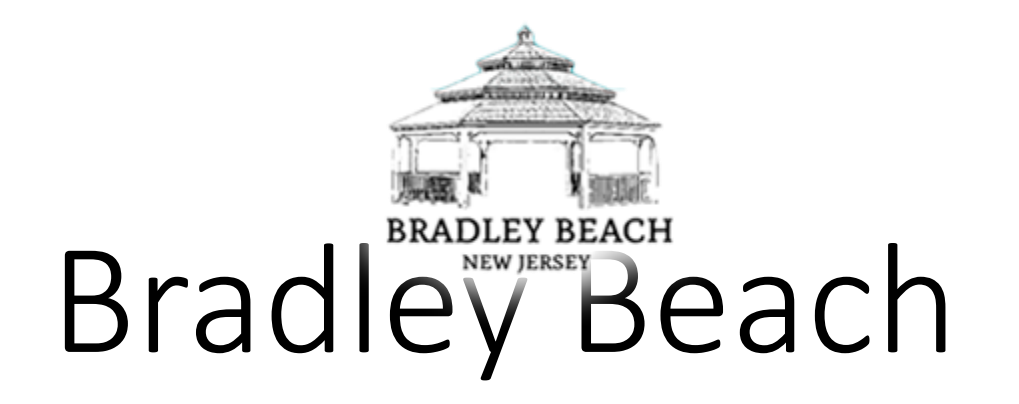

#### Locker Purchase Process Using CommunityPass

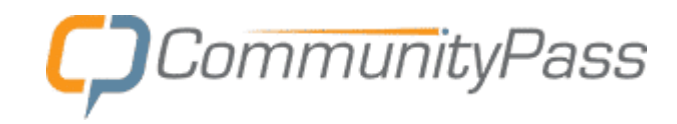

# Public Site Registration/Payment

### CommunityPass Homepage

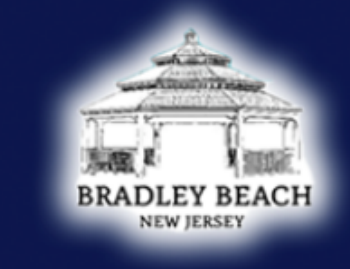

#### **BRADLEY BEACH NEW JERSEY**

#### Community Pass is a partnership of the local community organizations.

From here you can register for an activity, see your account's current registrations or edit your account information.

#### **Create an Account**

CommunityPass is your resource for event and activity registration within your Community. To begin, click the signup link above, complete the sign-up form and enjoy the convenience of online registration!

#### Create an Account

Please Note: If you already have a CommunityPass account from another organization or community, please use your existing username and password to log in and register for programs offered through this organization. You do not need to create a new account.

#### **Existing Users** Please Log In Username mcoyle0902 Password ........ Log In Forgot username or password Need Help?

### CommunityPass Post Log-in Page

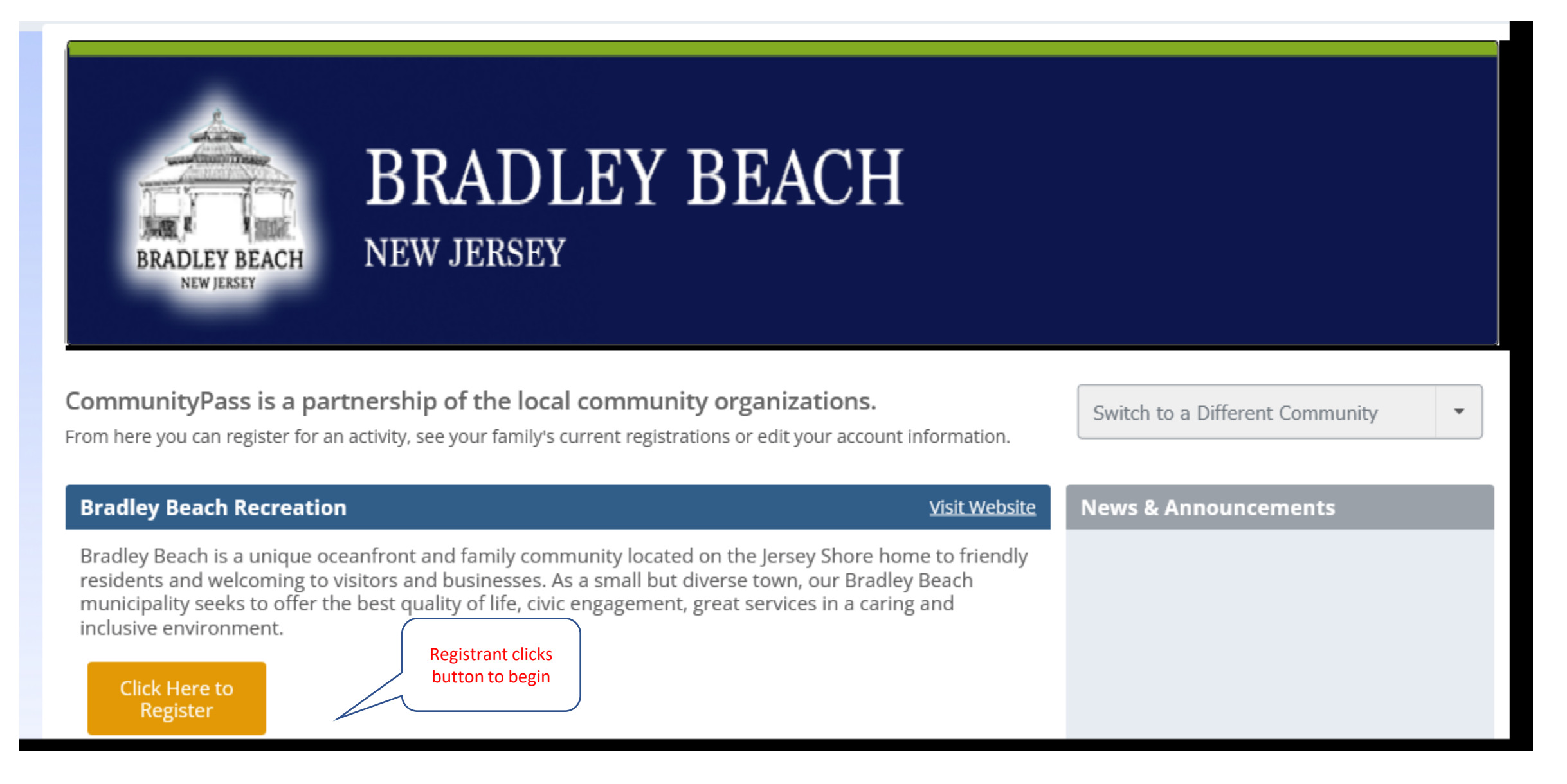

## Verify Account Info

#### **Verify Account**

Please select the individual that will be considered the Primary Contact for this account. This person will receive receipts and other contacts from the CommunityPass system. You can change this designation by clicking the radio button next to the appropriate individual. Please ensure that your email address(es) are up to date. Your email can be updated by clicking the Edit link below.

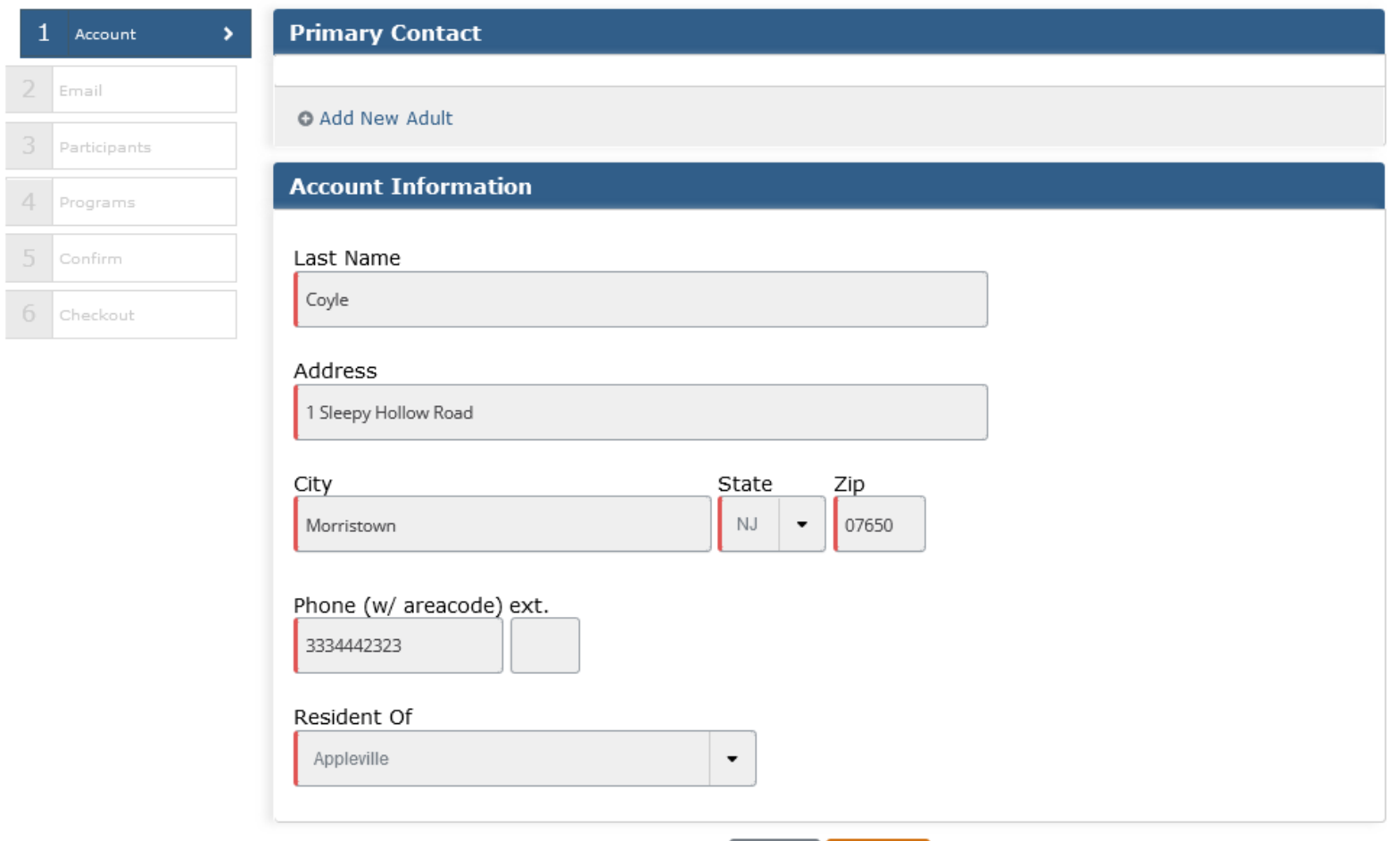

Cancel

Continue

## Verify Email Address

#### Lockers and Passes - Opt-in Verification

Please verify that we have your correct email address(es) as shown below. If your email address has changed, please update accordingly to ensure that receipts and important alerts and reminders are received. Note: At least one email address is required (primary email).

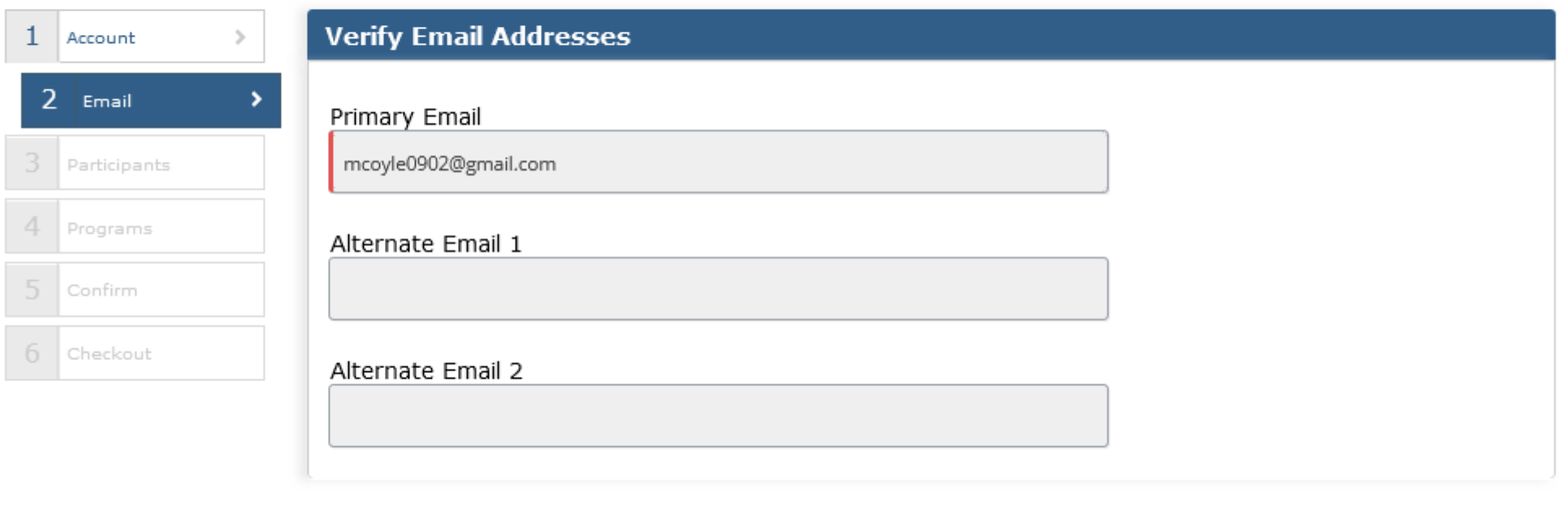

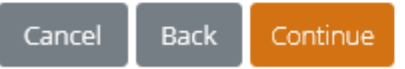

## Select Family Member Making Purchase

#### **Lockers and Passes - Select Participants**

Please check the box next to all of the family members below that you would like to register for this activity. If the family member that you wish to register does not appear in the list please click the "Add Child" or "Add Adult" button below. When finished please hit the "Continue" button.

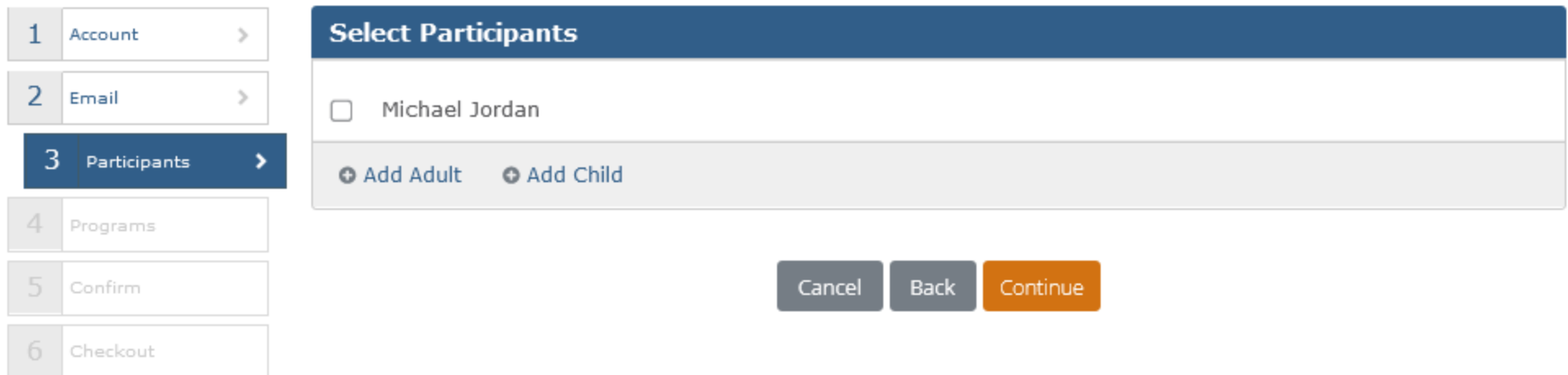

## Select Locker Location (Beach)

#### **Lockers and Passes - Select Programs**

Your family members are eligible for the following programs. Please select the appropriate program(s) for each member of the family. When finished please hit the "Continue" button.

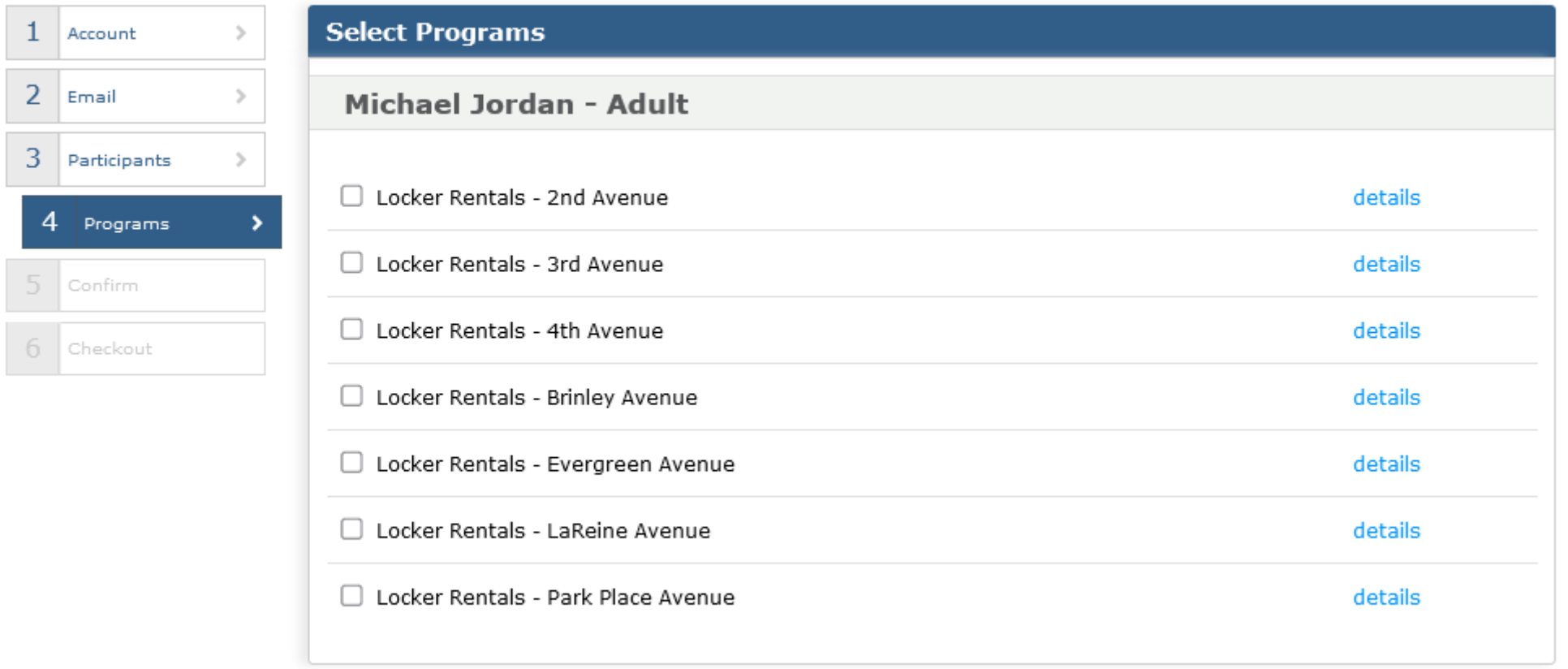

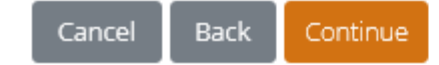

## Only One Selection Allowed

#### **Lockers and Passes - Select Programs**

1

 $\overline{a}$ 

 $\overline{3}$ 

 $\vert 4$ 

-6

Your family members are eligible for the following programs. Please select the appropriate program(s) for each member of the family. When finished please hit the "Continue" button.

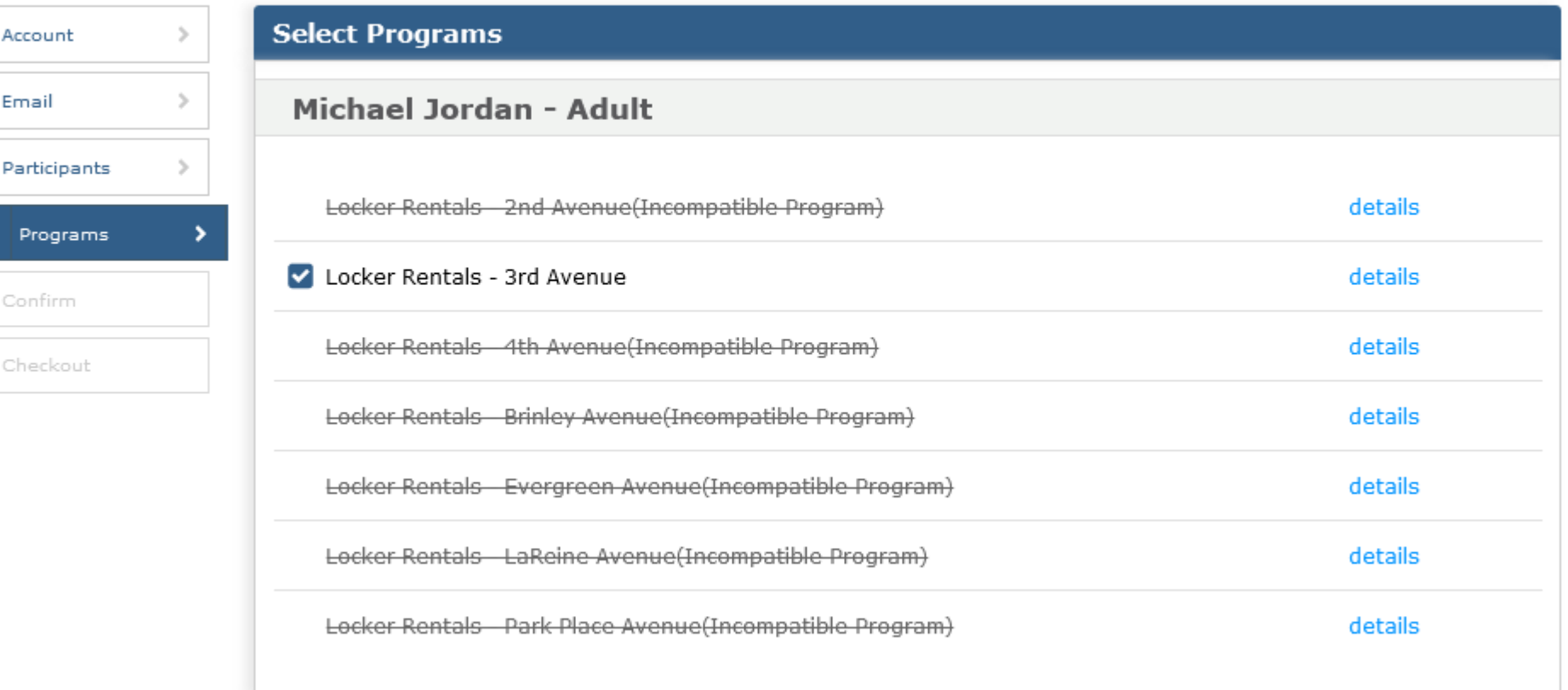

### Optional Page – Agree to Terms

#### **Lockers and Passes - Policies & Agreements**

Please read the following policies and agreements carefully. By agreeing electronically, you acknowledge that you have both read and understood all text presented to you as part of the registration process.

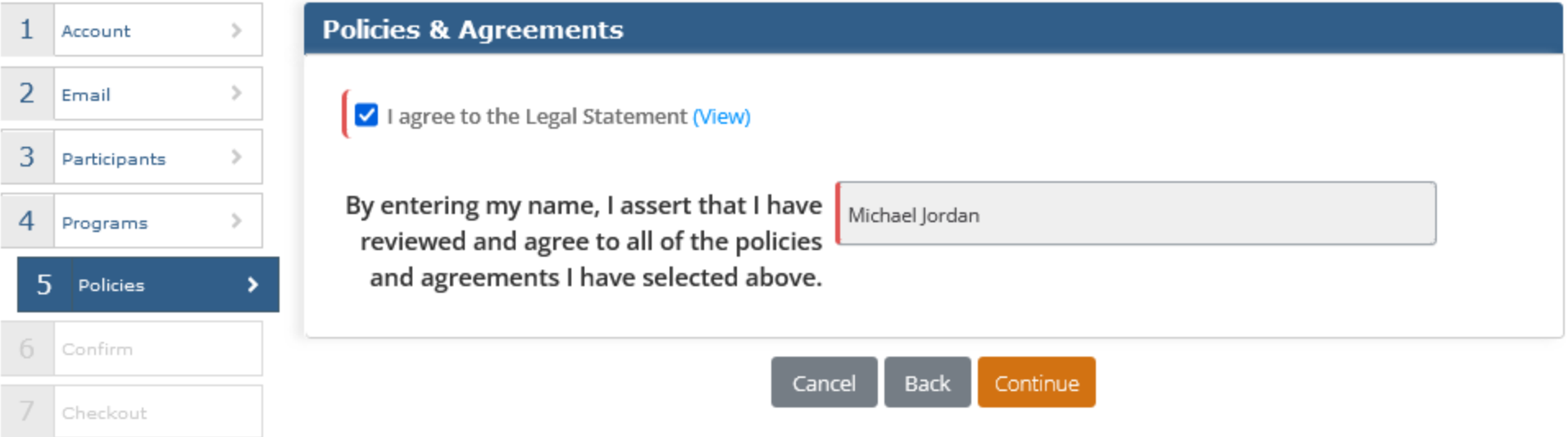

## Select Payment Method (Credit Card/ACH)

#### **Lockers and Passes - Confirm Registration**

Please review your selections below, if you would like to remove a registration please select the "Remove" link next to the corresponding item. When your selected items are accurate please choose a payment type and hit continue.

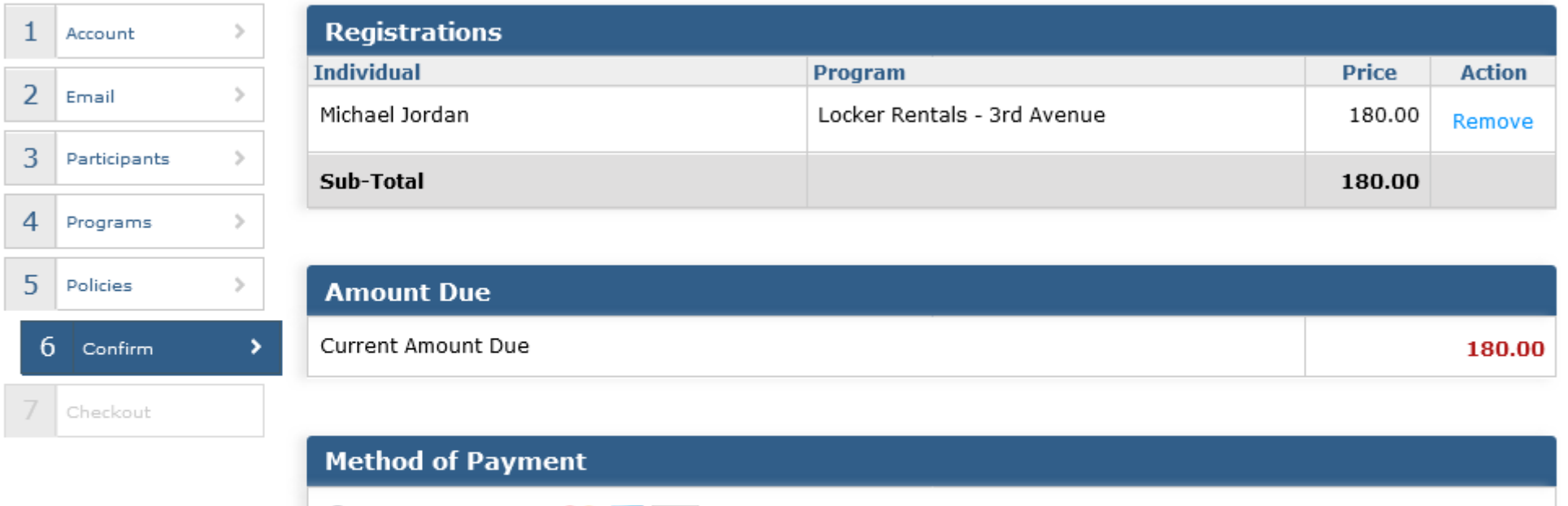

O Credit Card **VISA** 

 $\bigcirc$  e-Check

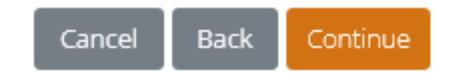

### Enter Credit Card Info

#### Checkout - 2023 Bradley Beach Lockers

Cancel

Please confirm the information below. Be sure to use the name that appears on the credit card you are using, along with the billing address for that card. Required fields are in red.

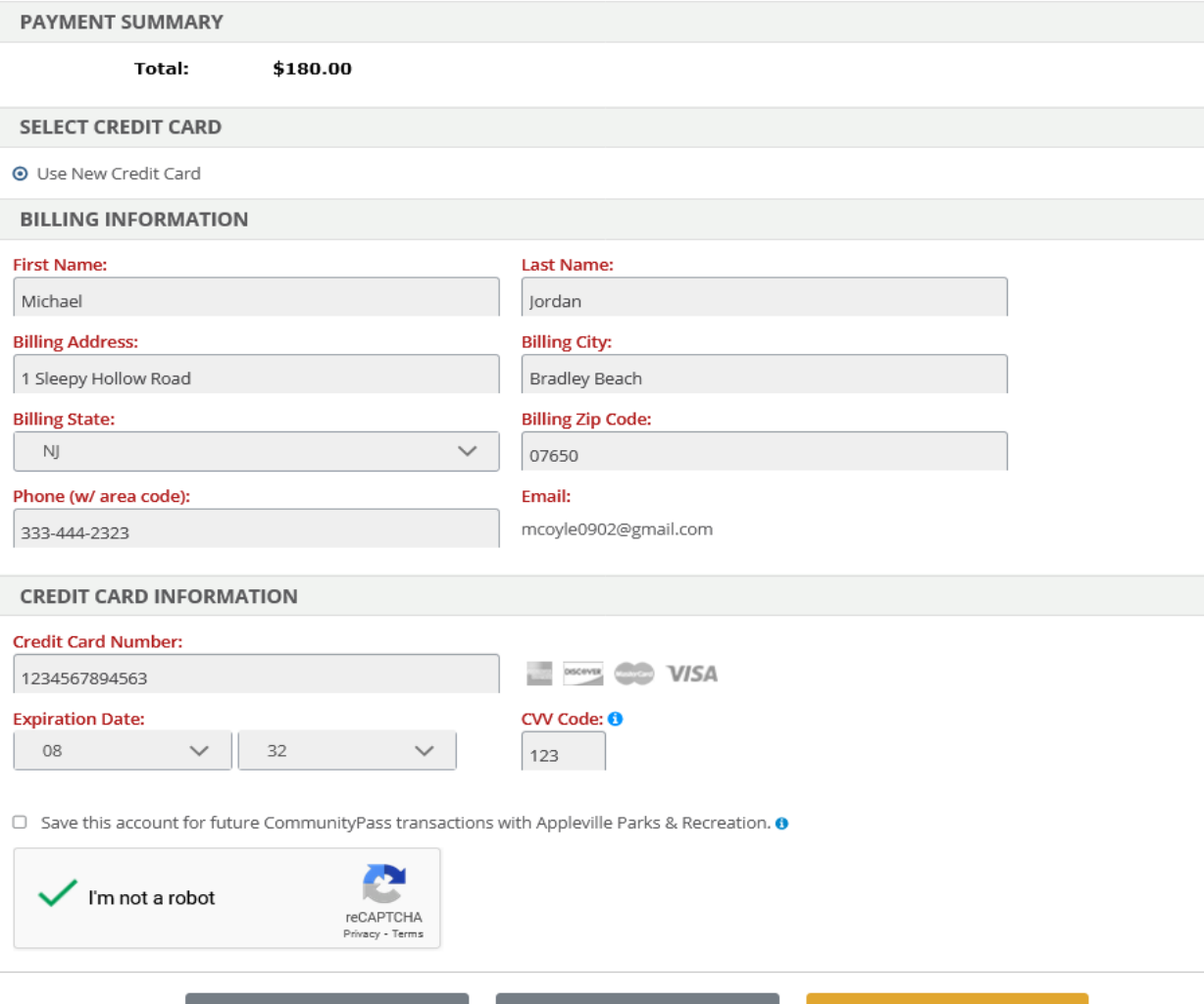

Back

### Registration Complete

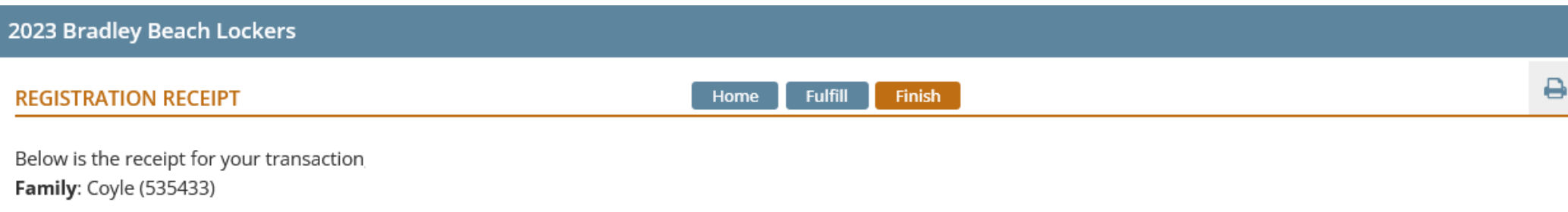

Please see the section entitled 'Please send the following', for items that are required. Please send any items listed and be sure to add a note with your family id (seen below).

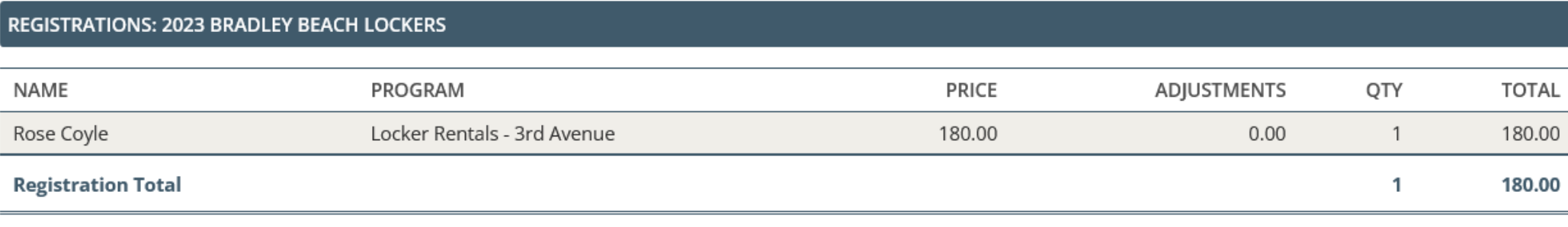

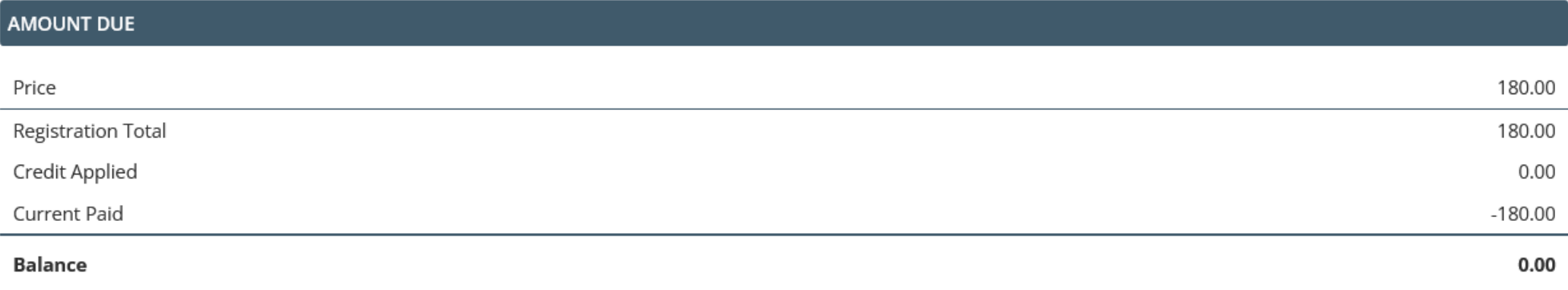

Finish

# Administrator Locker Fulfillment

## Locker Fulfillment Page

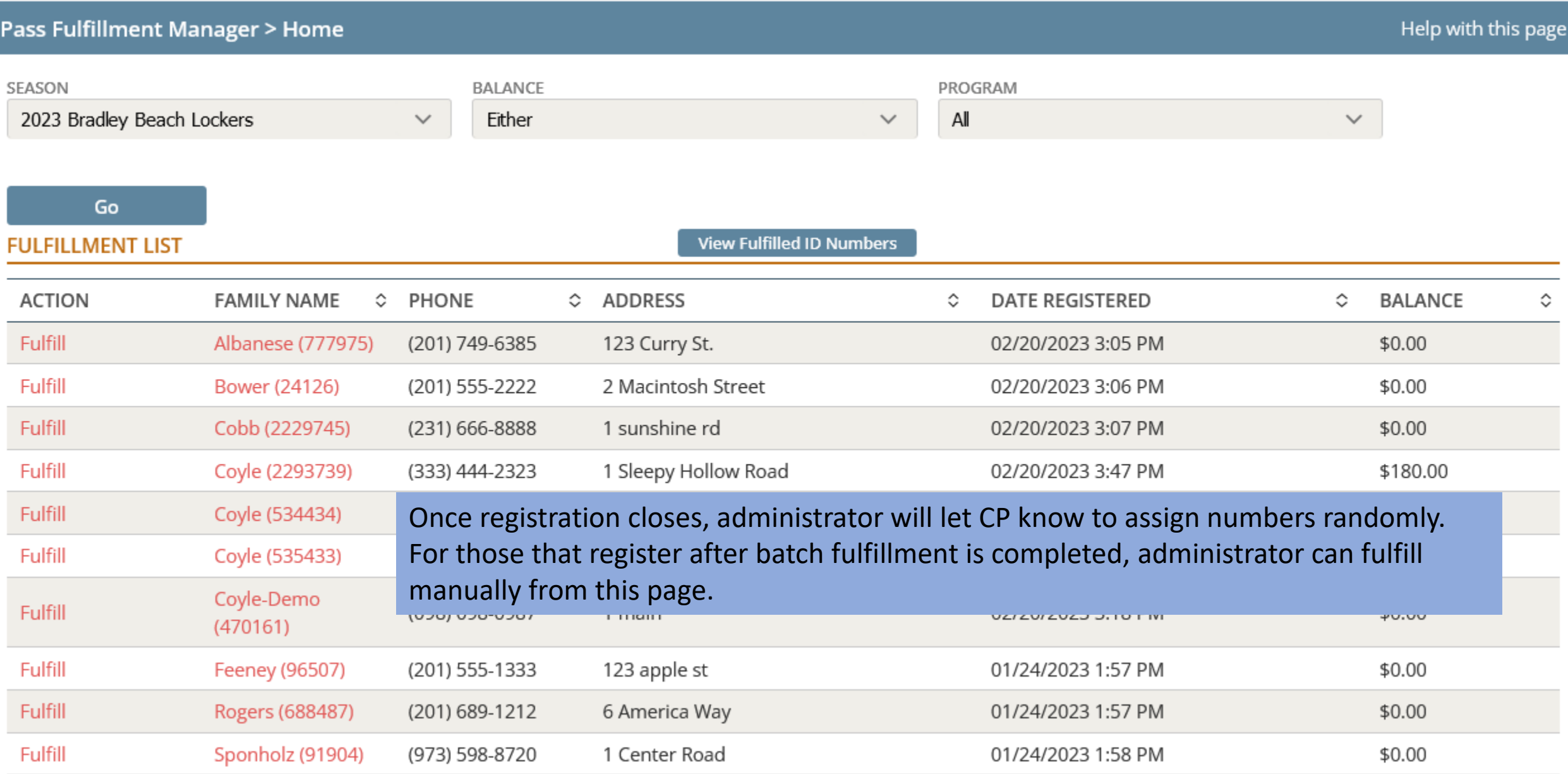

### Locker POST Fulfillment Page

#### Pass Fulfillment Manager > Fulfilled Passes SEASON **BALANCE** PROGRAM 2023 Bradley Beach Lockers  $\checkmark$  $AI$  $\checkmark$  $\checkmark$ Either Download Go locker list to Download **FULFILLED ID NUMBERS - TOTAL FULFILLED: 5** Excel**FAMILY NAME FAMILY ID FIRST NAME** PROGRAM **DATE REGISTERED** ≎ ≎ ≎ ≎ **LAST NAME** ≎ ≎ **BADGE NUMBER ♦** Locker Rentals - Evergreen 300 02/20/2023 3:05 PM Albanese 777975 Joe Albanese Avenue Locker Rentals - Brinley 02/20/2023 3:06 PM 24126 Andrea Bower 400 Bower Avenue Locker Rentals - LaReine 02/20/2023 3:07 PM Cobb 2229745 Kelly Cobb 404 Avenue 01/24/2023 1:54 PM Coyle 850349 Coyle Locker Rentals - 4th Avenue 102 Mary 01/24/2023 1:55 PM Coyle 534434 Mary Coyle Locker Rentals - 4th Avenue 101

### Locker List Report Sample

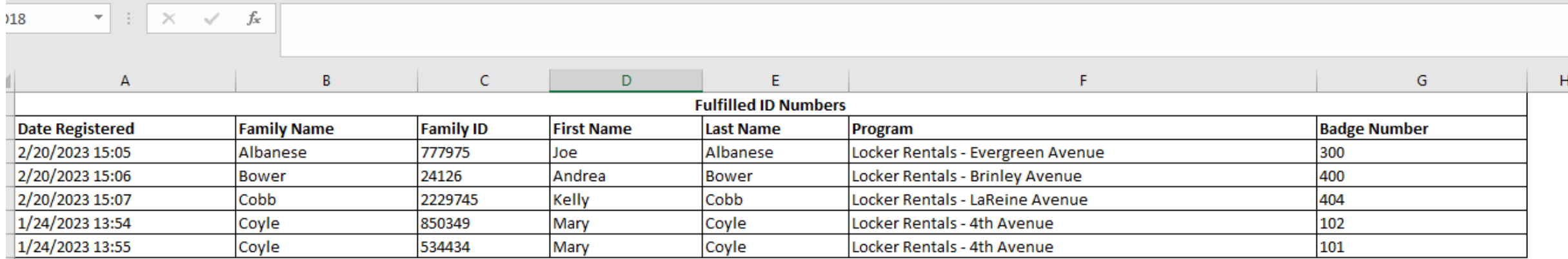